# **Unix Tutorial for FreeSurfer Users**

Ender Konukoglu

### **What is Unix/Linux?**

- An operating system (like Windows and OS X)
- Linux is the free, modifiable, and redistributable version of Unix
- Why use it?

## **What is Unix/Linux?**

- An operating system (like Windows and OS X)
- Linux is the free, modifiable, and redistributable version of Unix
- Why use it?
	- power to write many scripts with many commands to work with lots of data
	- to use computer resources on the network efficiently, such as clusters

## **Getting Started**

Communicate with operating system through a "shell" or terminal window.

#### For Linux:

Double click Terminal icon on Desktop

For Macs:

Double click on hard drive Applications > Utilities > X11 (double click) Applications > Utilities > Terminal

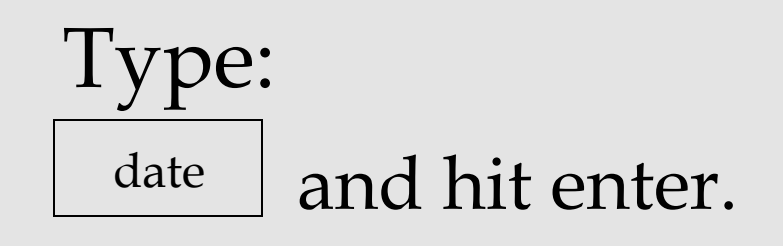

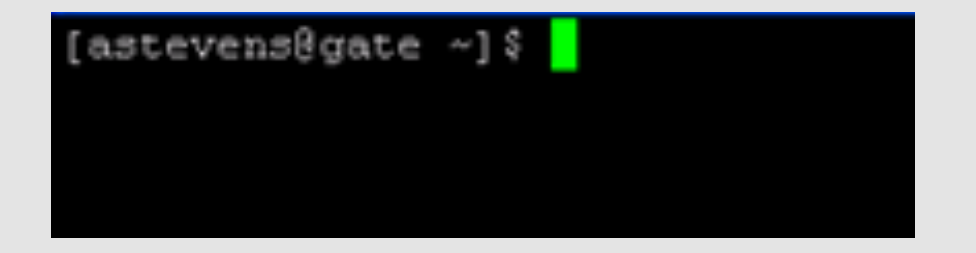

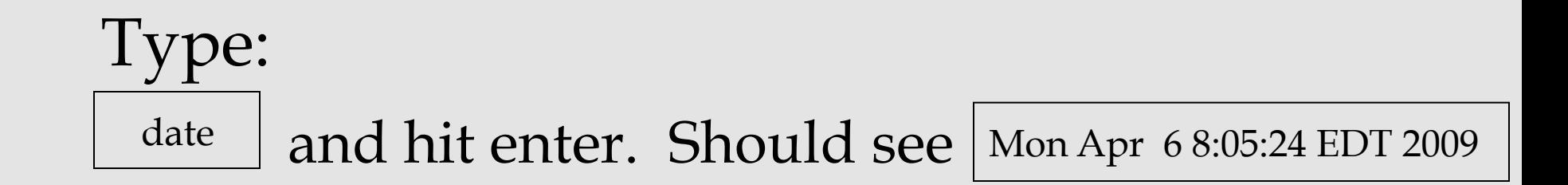

#### Type:  $\lfloor$  date  $\rfloor$  and hit enter. Should see Mon Apr 6 8:05:24 EDT 2009

Type:

 and hit enter. cal

#### Type:  $\lfloor$  date  $\rfloor$  and hit enter. Should see Mon Apr 6 8:05:24 EDT 2009

Type:

cal and hit enter. Should see  $\begin{array}{c|c} \end{array}$  April 2009 Su Mo Tu We Th Fr Sa 1 2 3 4 5 6 7 8 9 10 11 12 13 14 15 16 17 18 19 20 21 22 23 24 25 26 27 28 29 30

• Unix uses a hierarchical file system

(*think folders in Windows*)

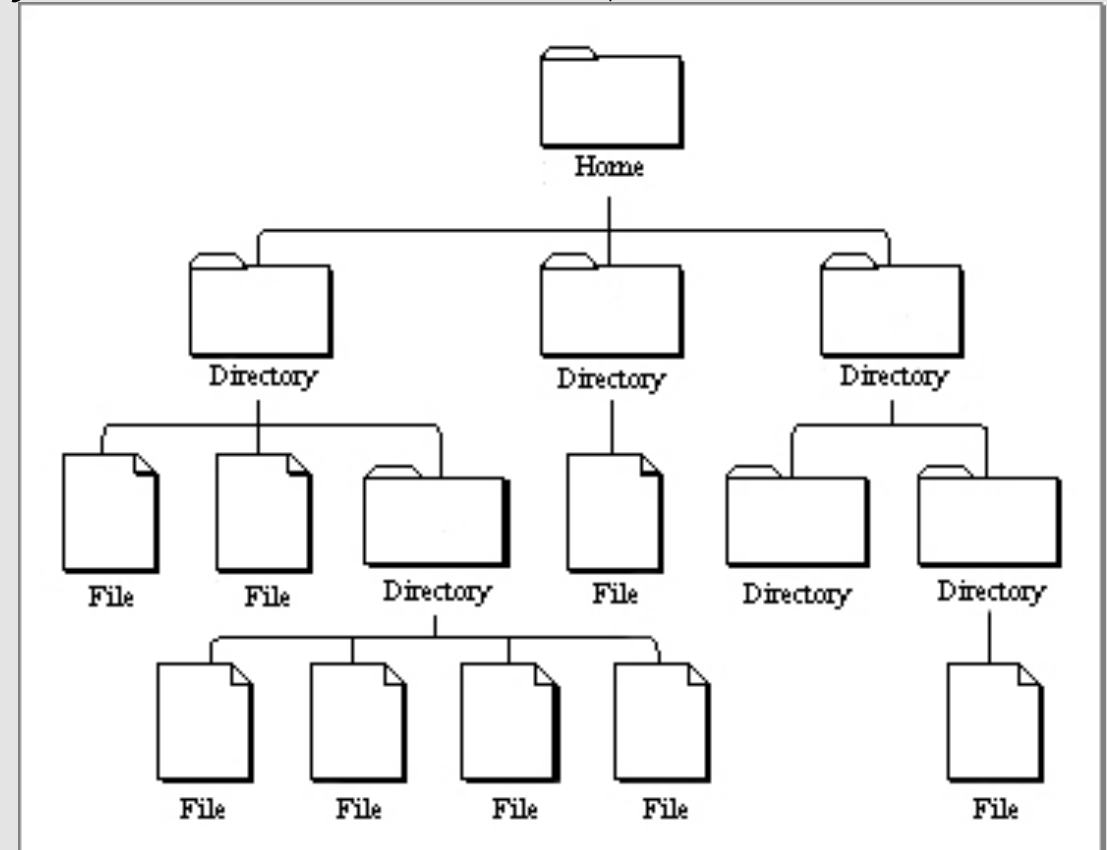

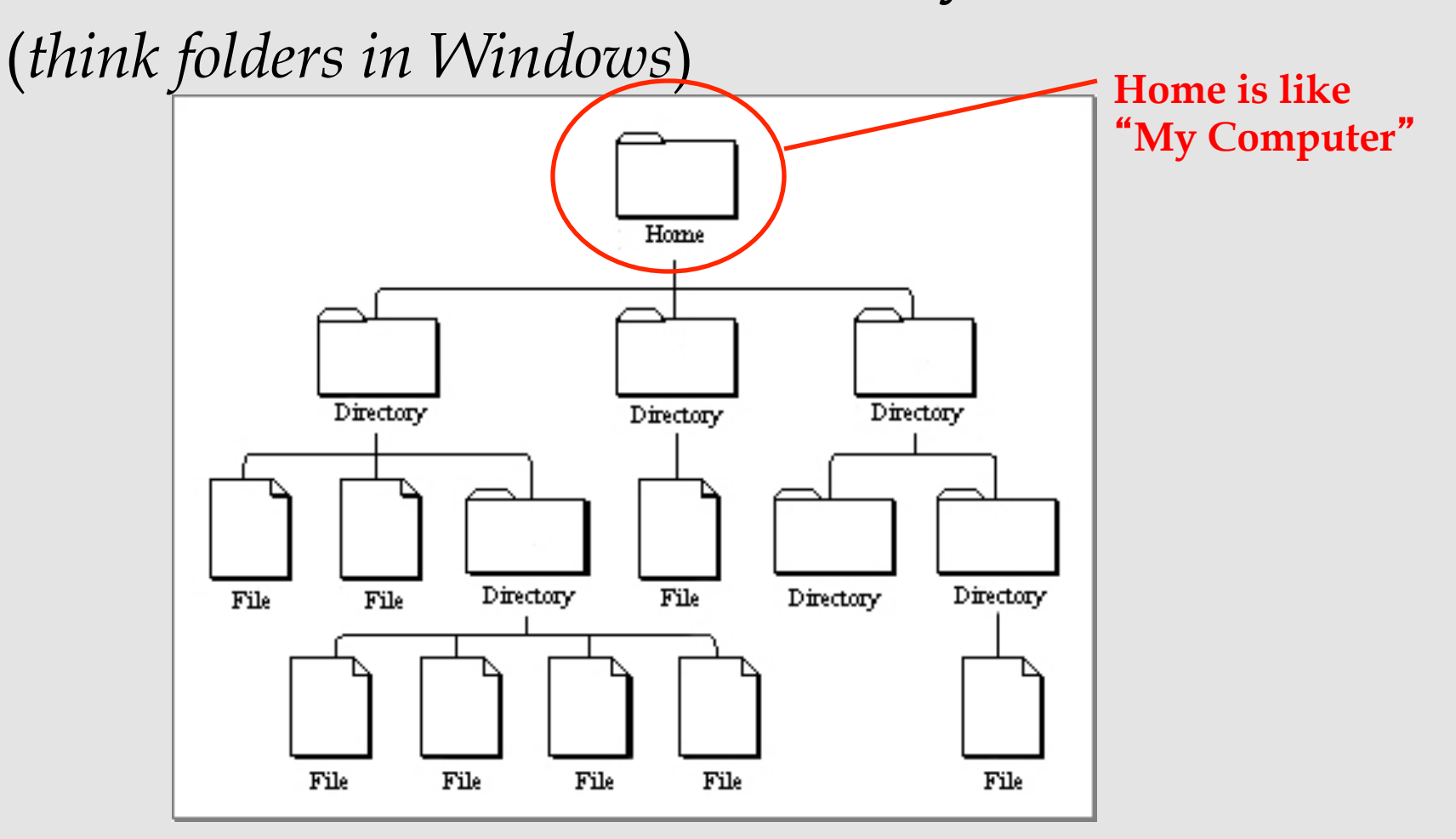

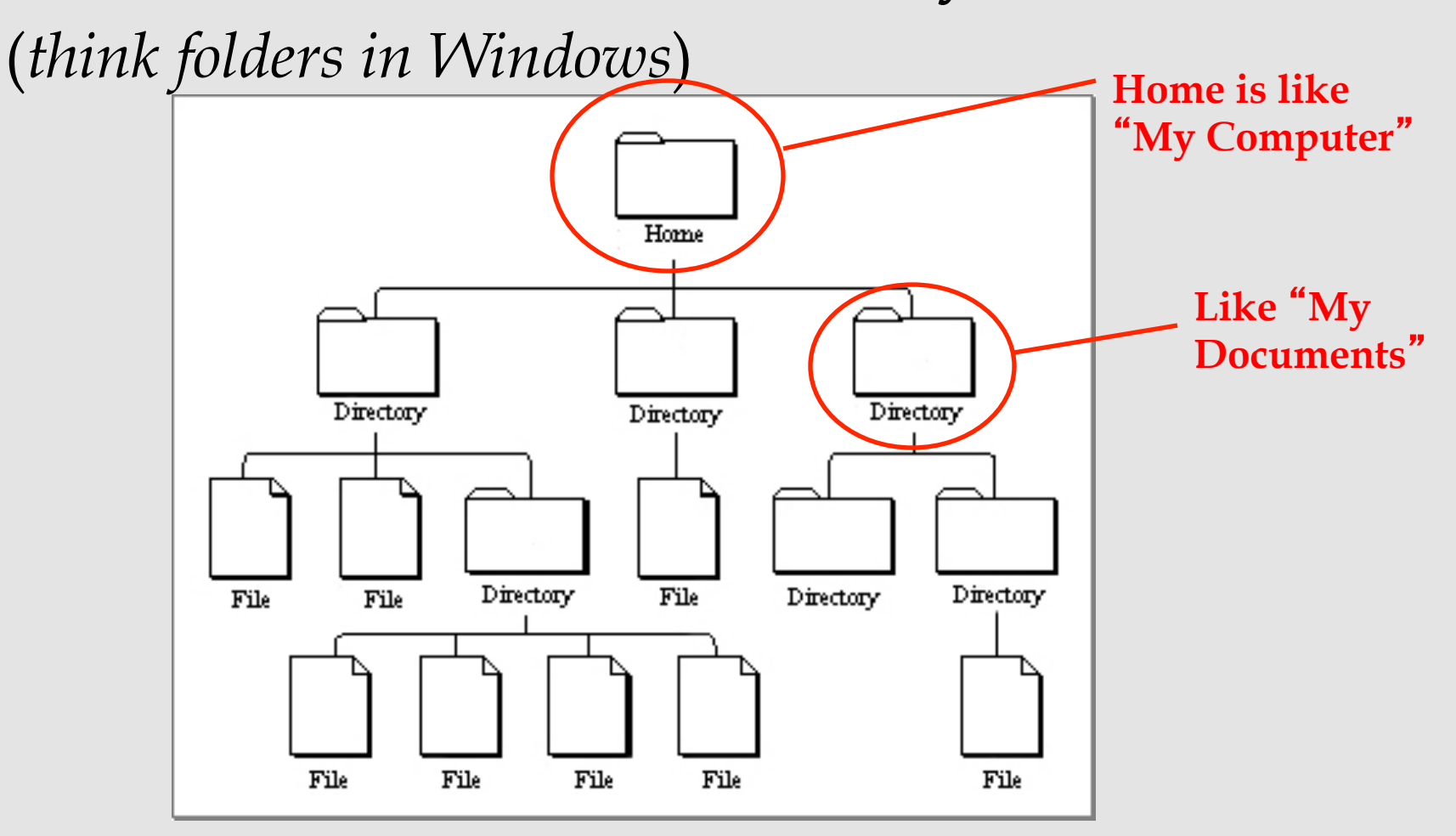

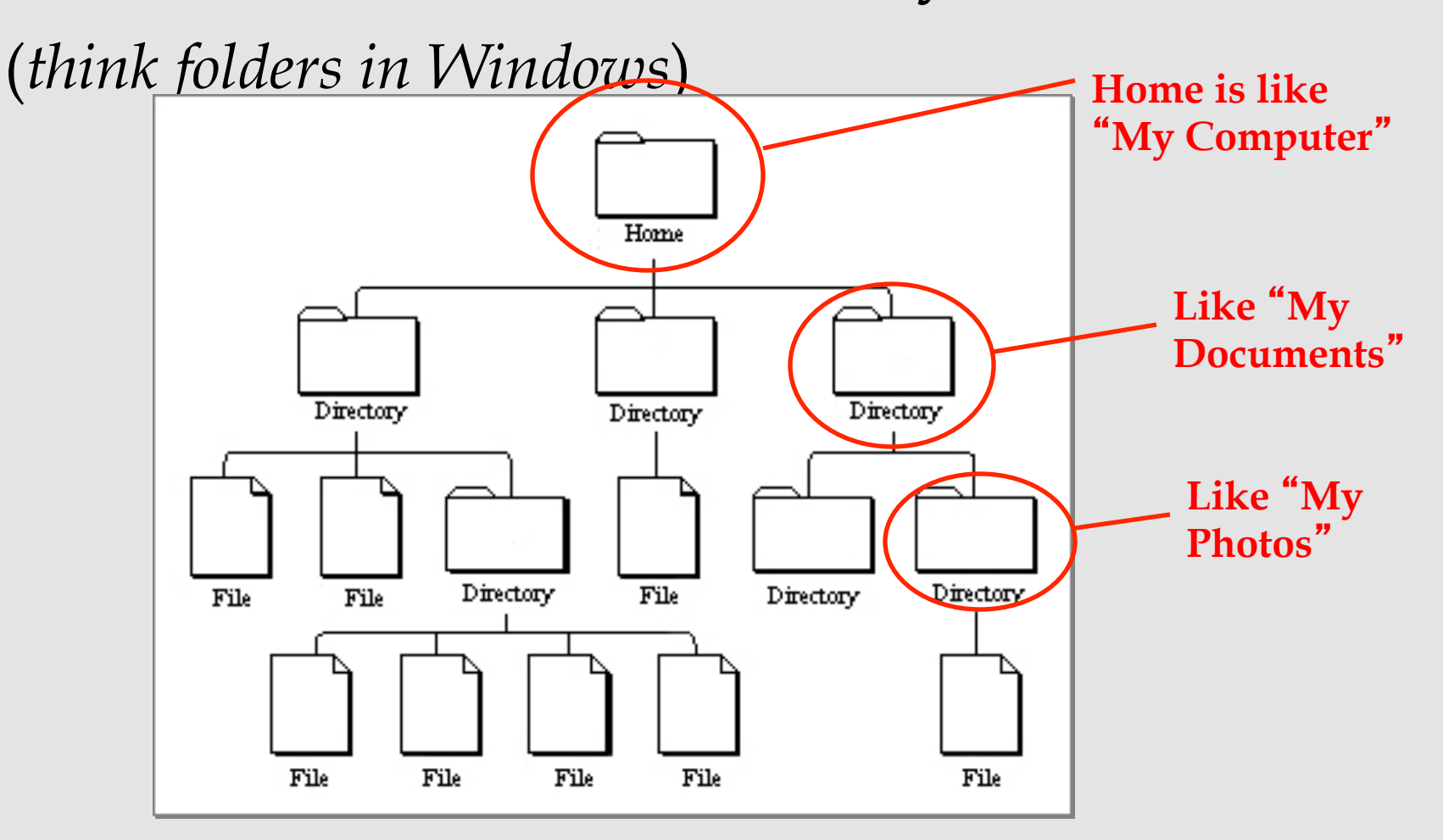

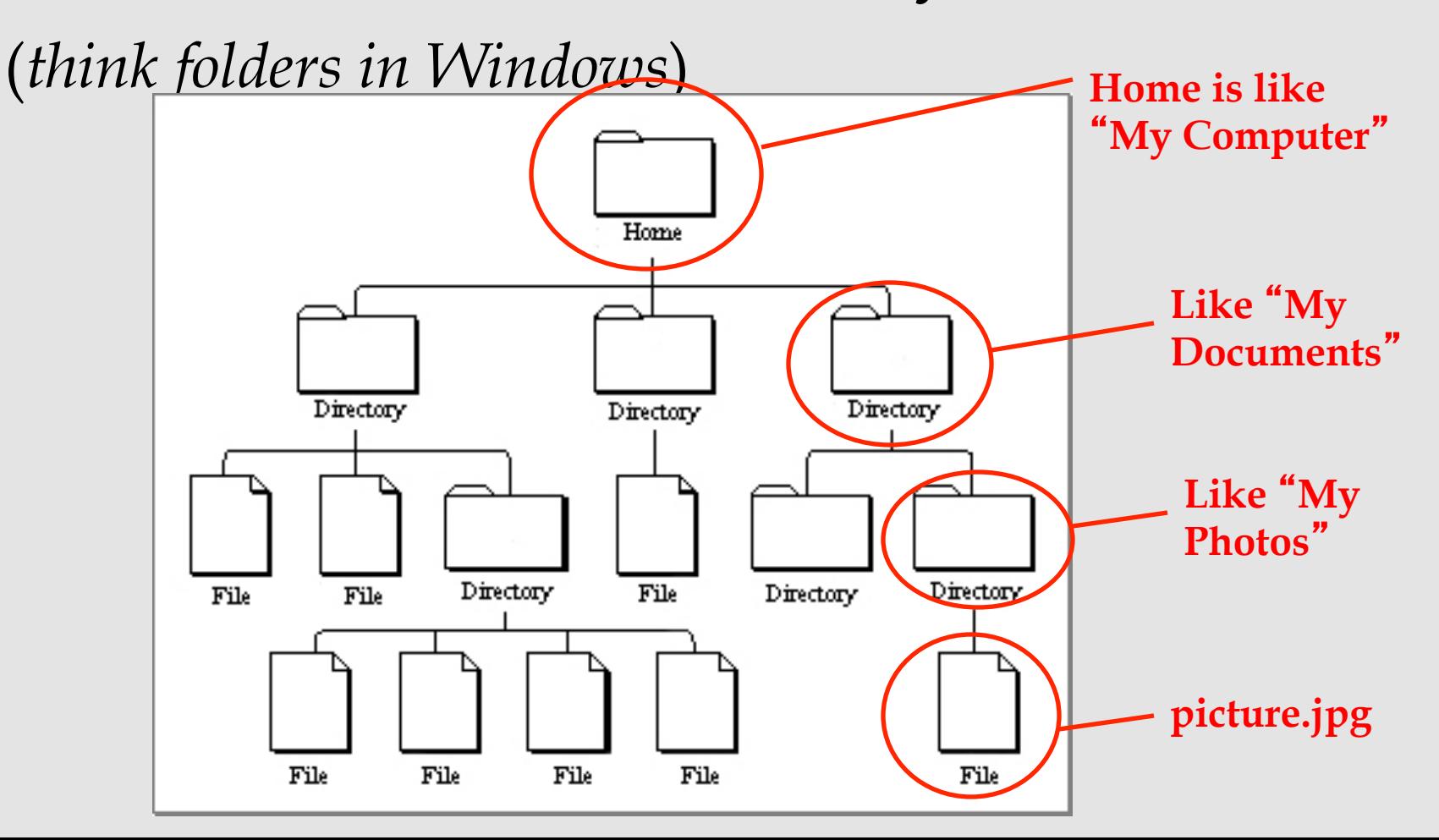

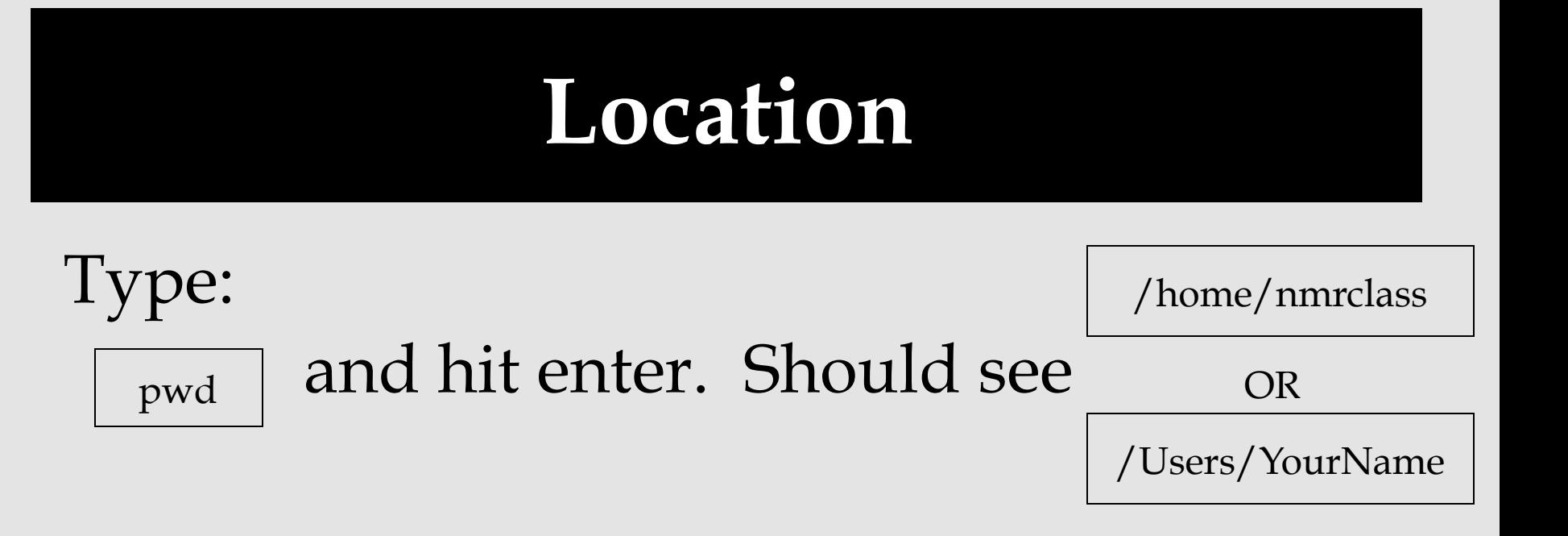

#### shows "present working directory" or current location as a *path*

similar to: /MyComputer/MyDocuments/MyPhotos

# **Opening a Directory**

- Not double clicking
- Type command to " open "

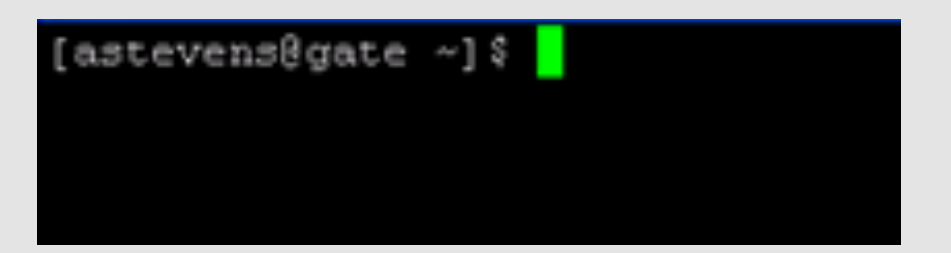

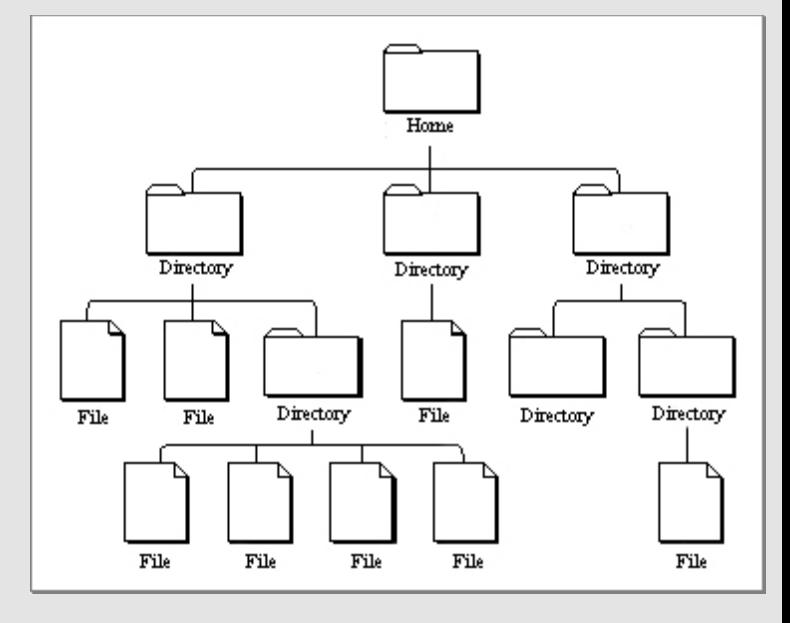

• Commands to open files will differ

## **Navigating Directories**

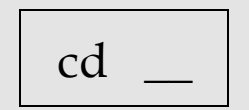

"change directory": move into a folder

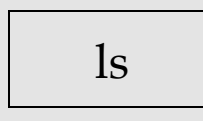

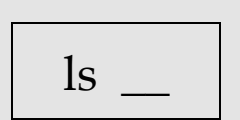

#### "list": see contents of directory

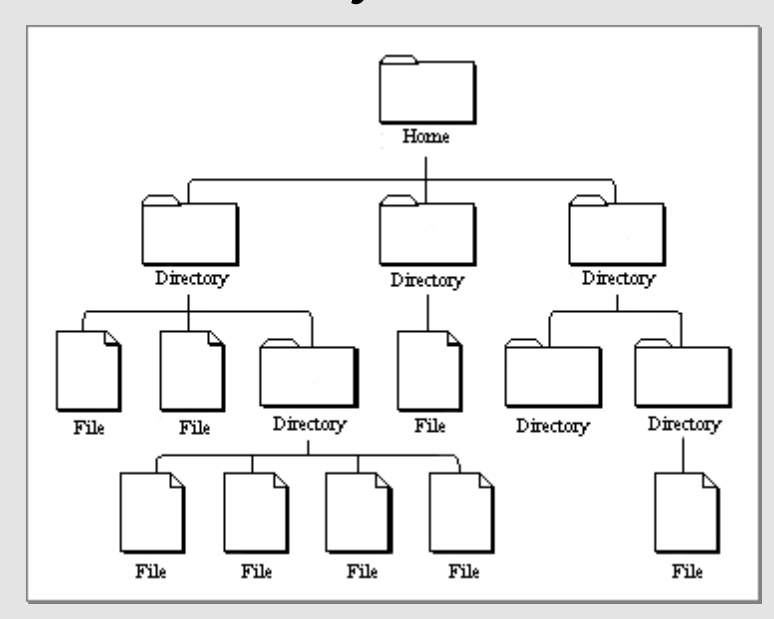

## **Navigating Directories**

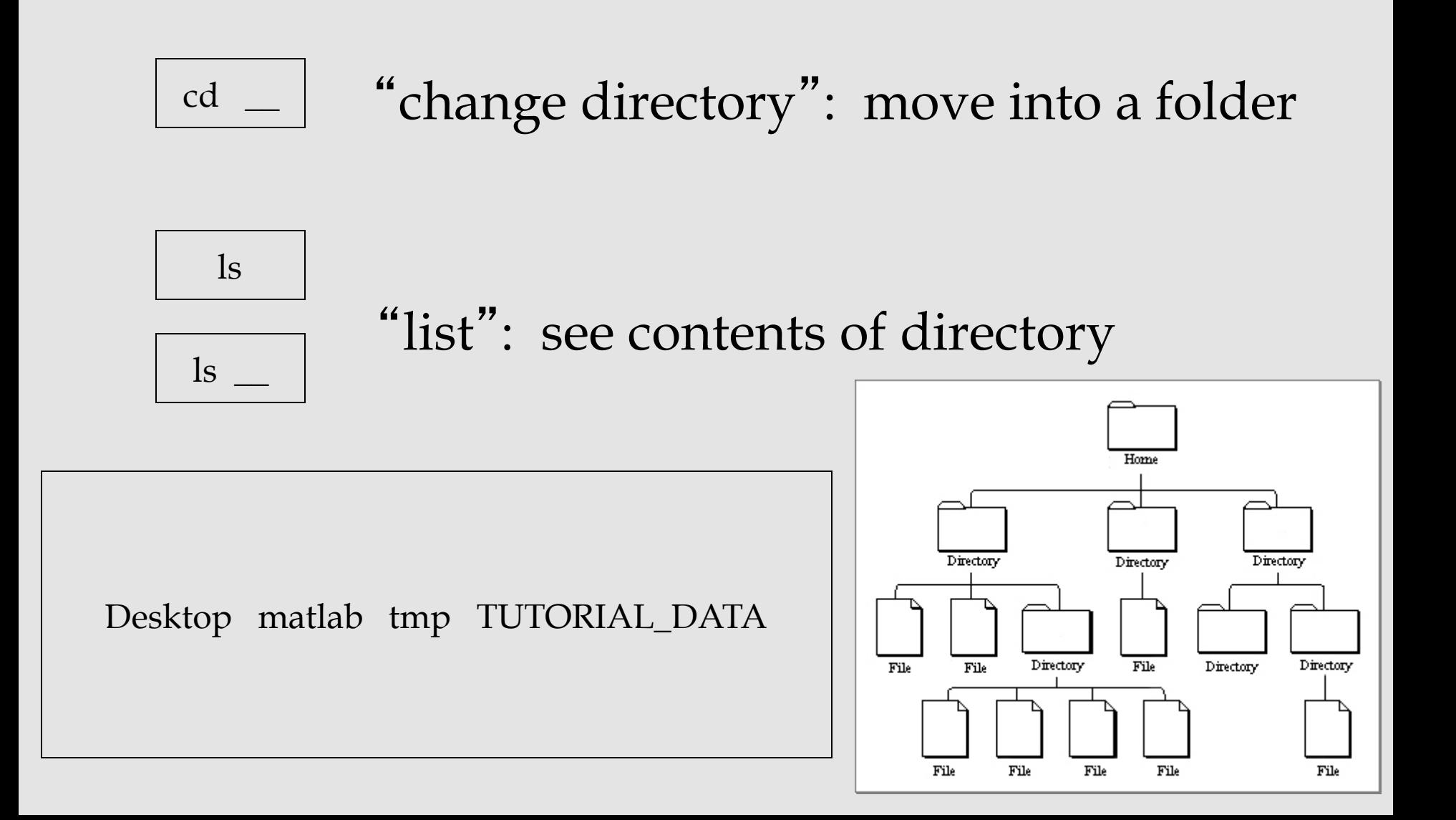

## **Anatomy of a Command**

command -option1 –option2 file

command --help

## **Anatomy of a Command**

command -option1 –option2 file

command --help

Try:

ls --help

• List contents of directory you are in

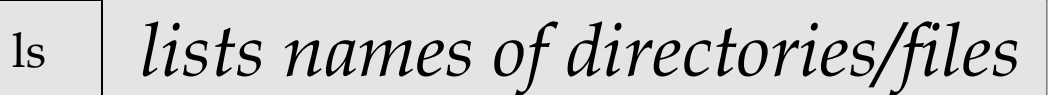

ls -lrt

 $\lg$  -1

ls -a

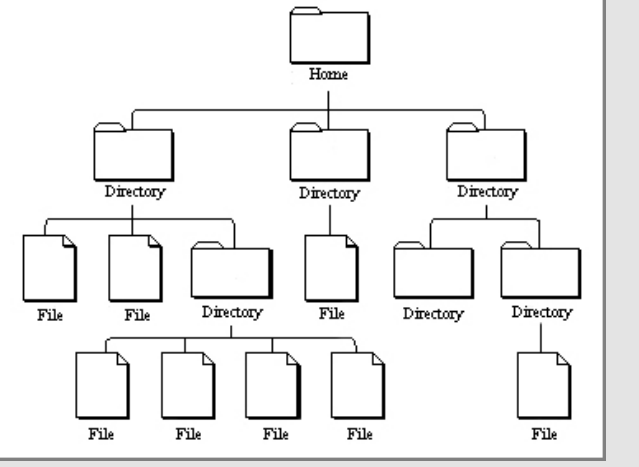

- List contents of directory you are in
	- ls

ls -l

ls -lrt

- *lists names of directories/files*
- *lists hidden files too*  $\ln$  -a

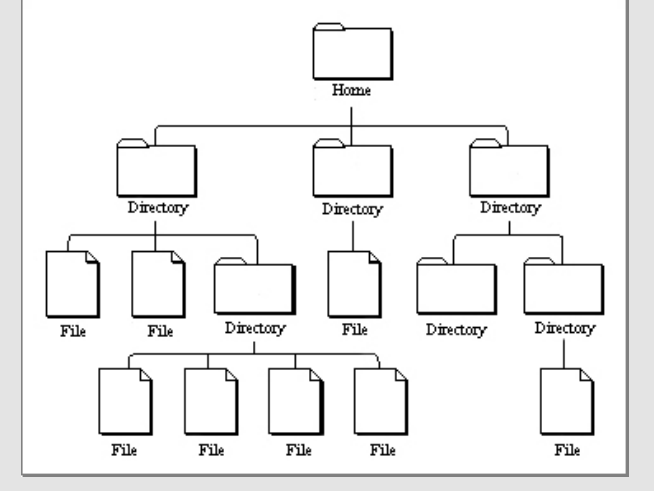

.xdebug\_tkmedit .cshrc .alias

- List contents of directory you are in
	- *lists names of directories/files*
	- *lists hidden files too* ls -a
	- *lists file details* ls -l

ls

ls -lrt

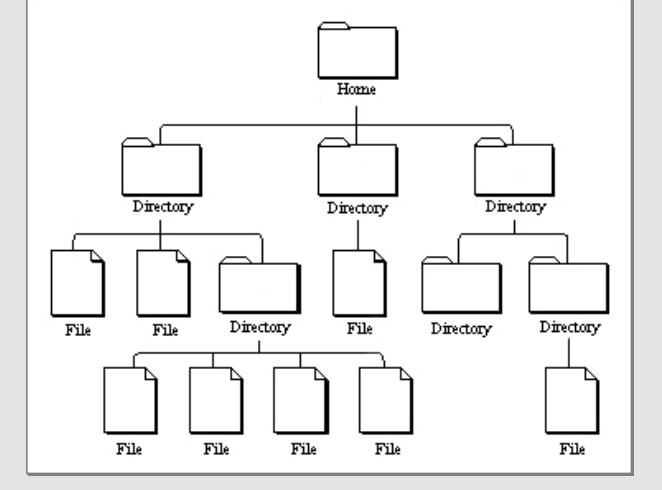

drwxrwx---

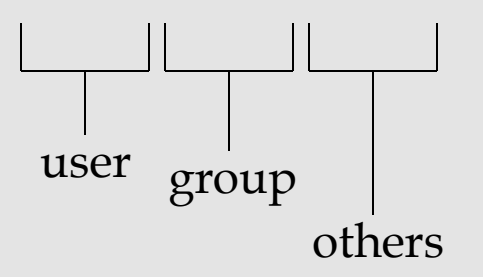

- List contents of directory you are in
	- *lists names of directories/files* ls
	- *lists hidden files too*  $\ln$  -a
	- *lists file details* ls -l
	- *lists recent files last* ls -lrt

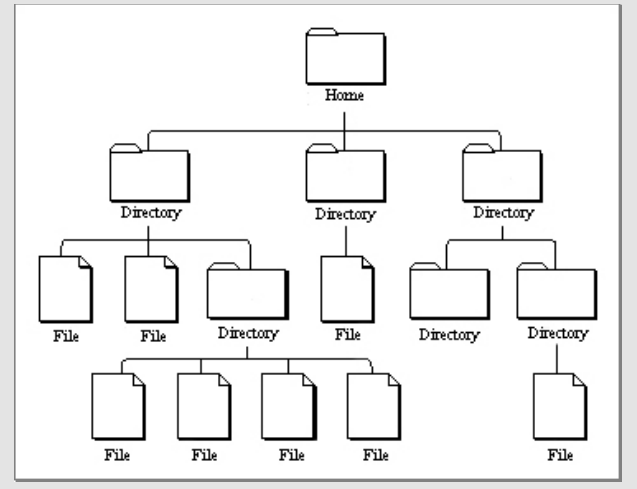

#### **Save Some Time**

#### Filename Completion

ls Des

*hit Tab key should see* showld see hit enter ls Desktop

#### **History**

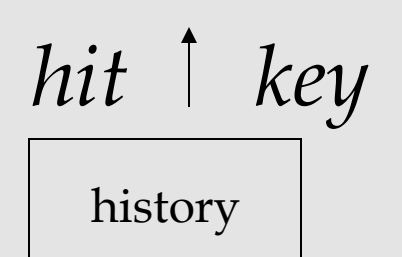

*hit key should see* 

ls Desktop

 *should see the recent commands* 

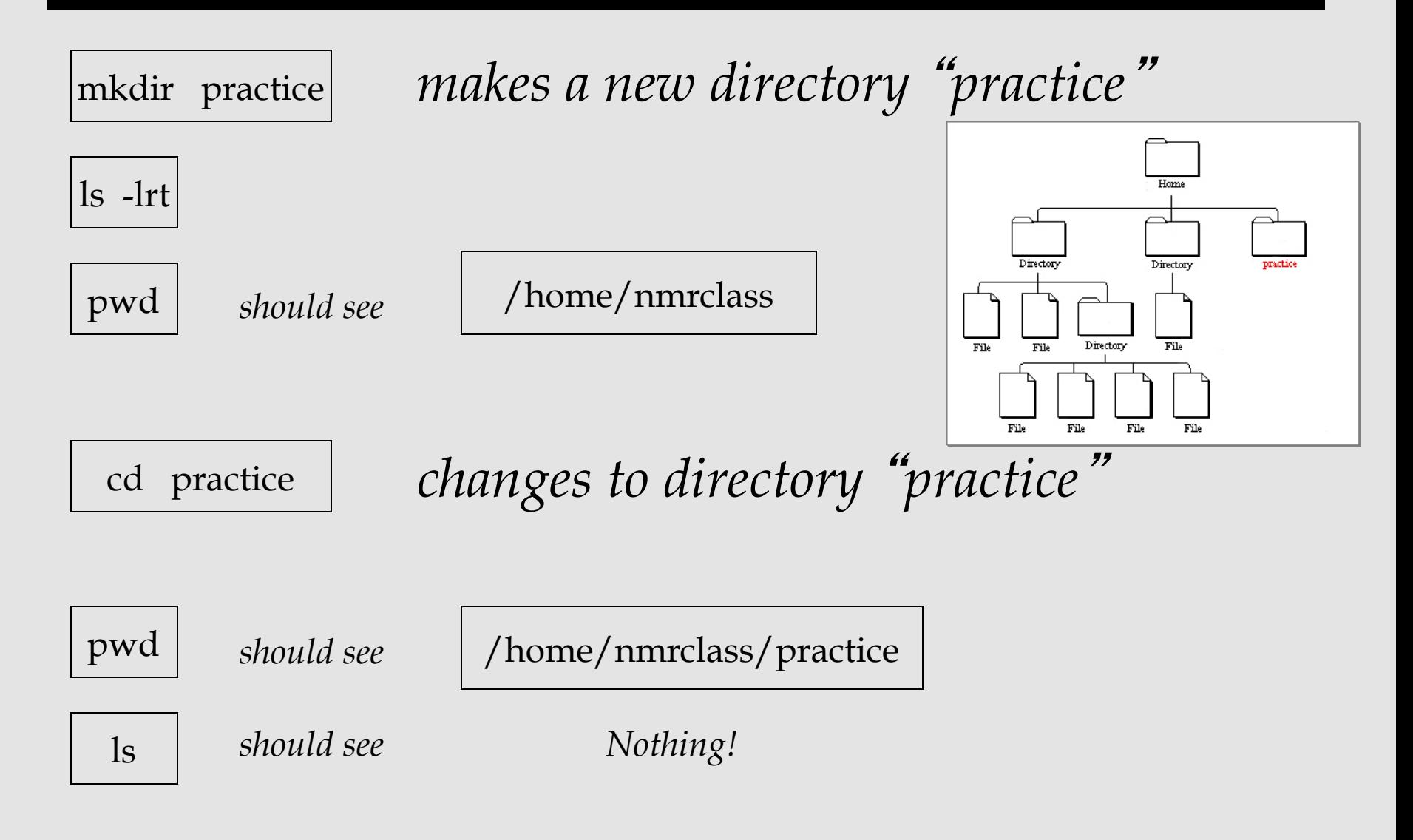

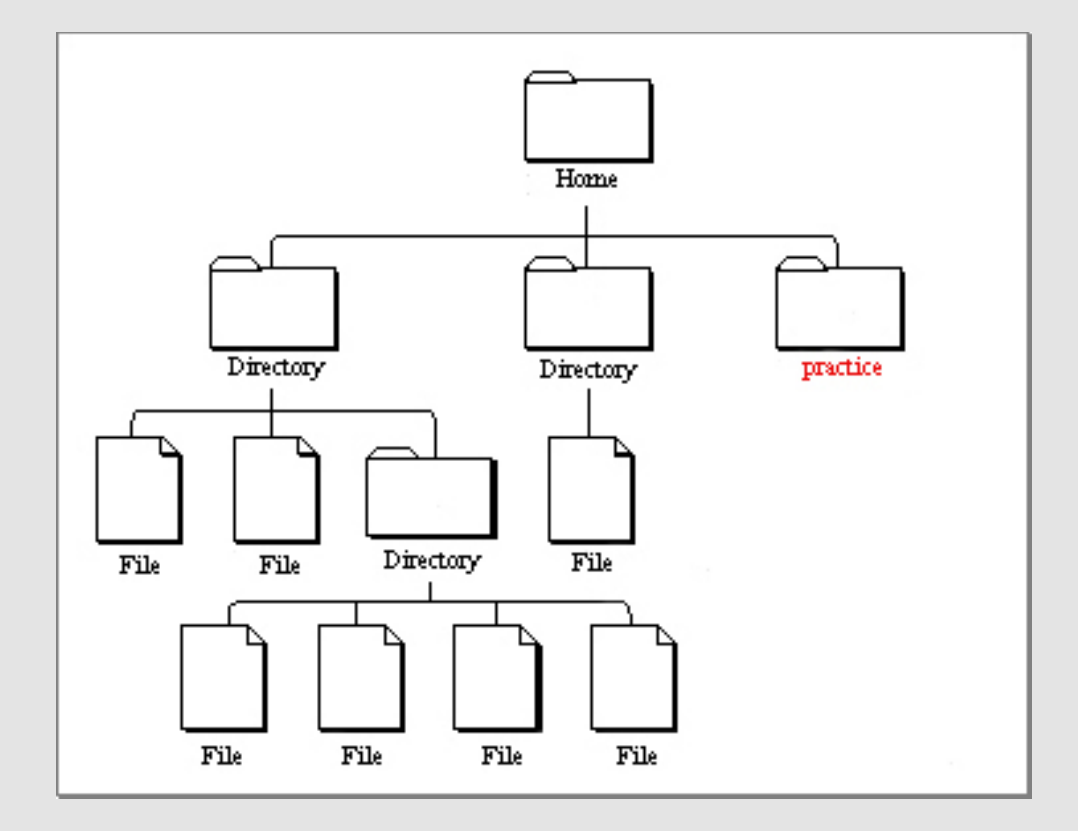

mkdir stuff

ls

*makes folder* "*stuff*" *inside practice should see* "*stuff*"

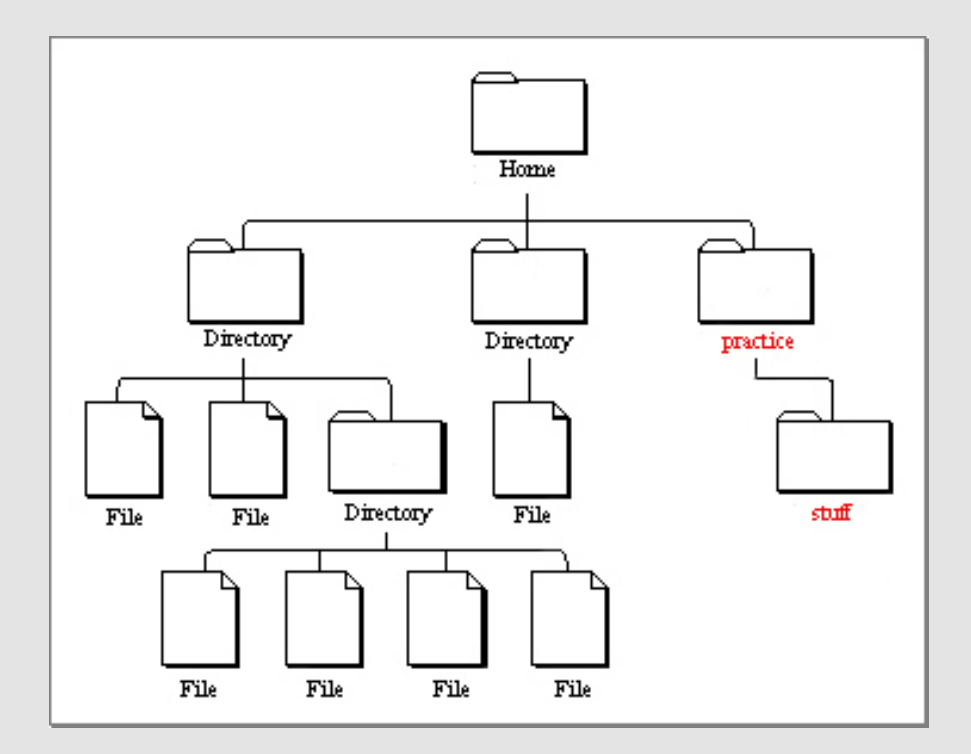

## **Using an Editor**

emacs mynotes.txt | *If using a Mac:* | pico mynotes.txt

Type: I could write a script in here.

File > Save (Buffer)

Ctrl-x if using pico and then 'Y' and enter

File > Exit emacs *should see* "mynotes.txt"  $\| \mathbf{s} \|$ 

## **Using an Editor**

gedit mynotes.txt | *If using a Mac:* | pico mynotes.txt

Type: I could write a script in here.

File > Save (Buffer)

Ctrl-x if using pico and then 'Y' and enter

File > Exit emacs *should see* "mynotes.txt"  $\| \mathbf{s} \|$ 

# **Using an Editor**

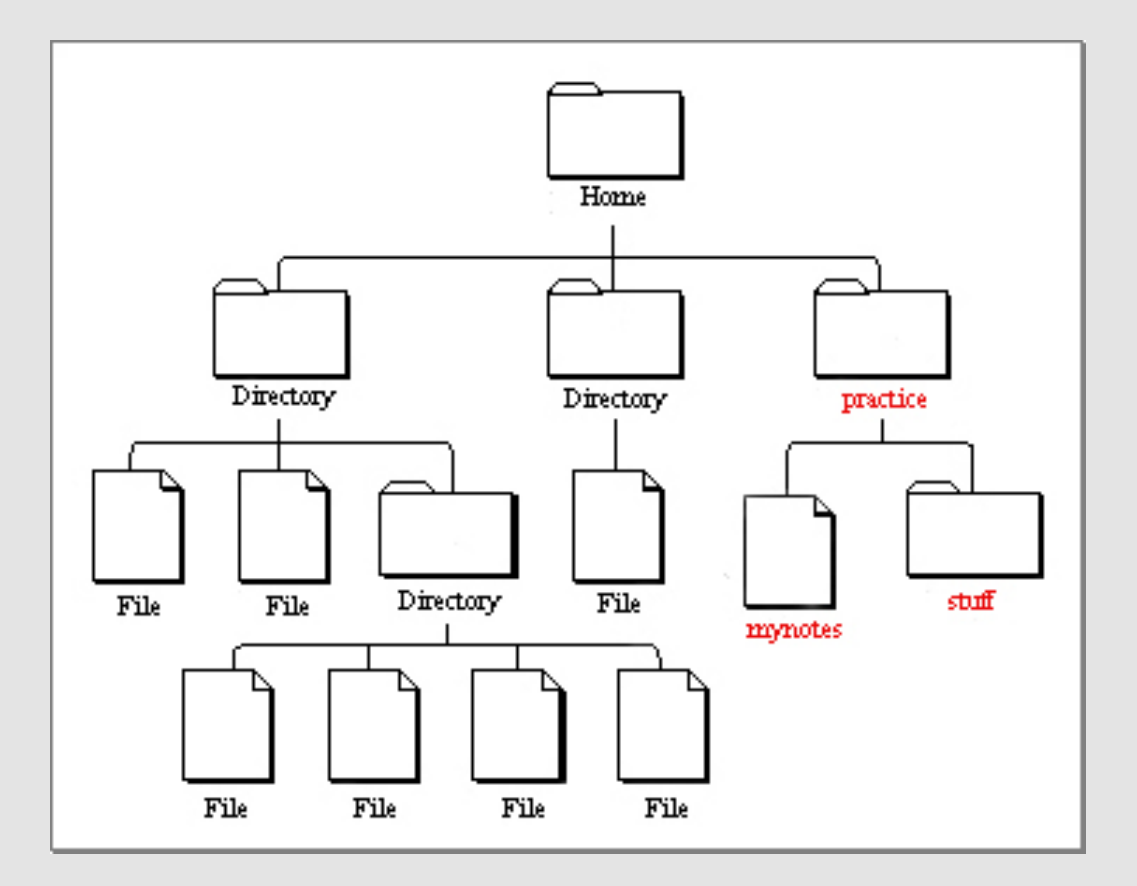

# **Copying files**

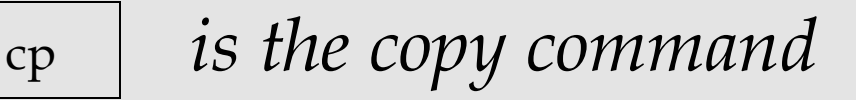

cp --help *learn all the options or* "*arguments*"

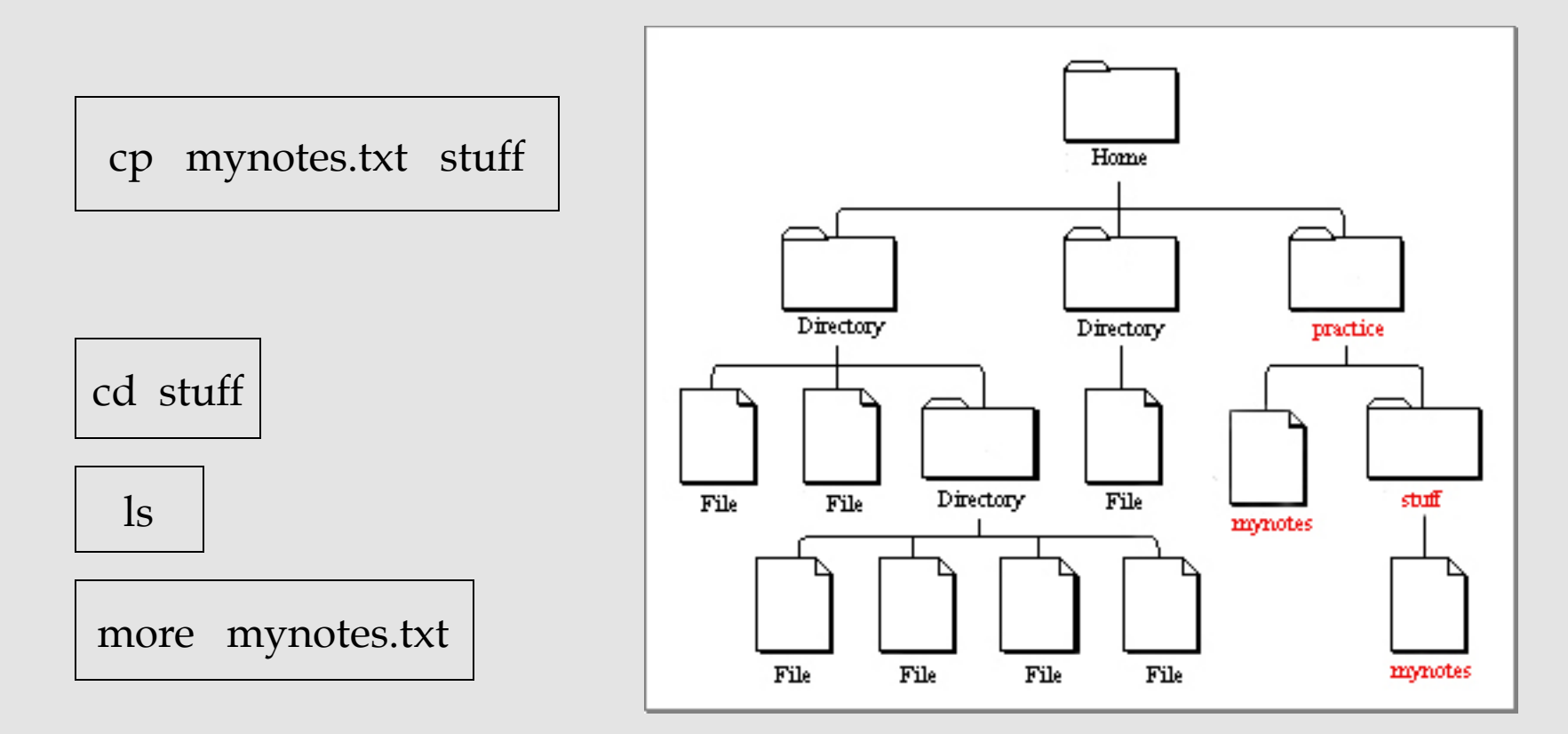

# **Copying files**

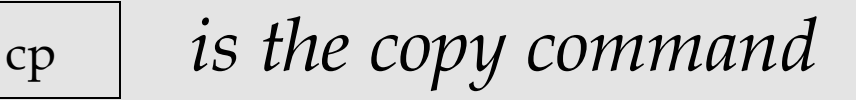

cp --help *learn all the options or* "*arguments*"

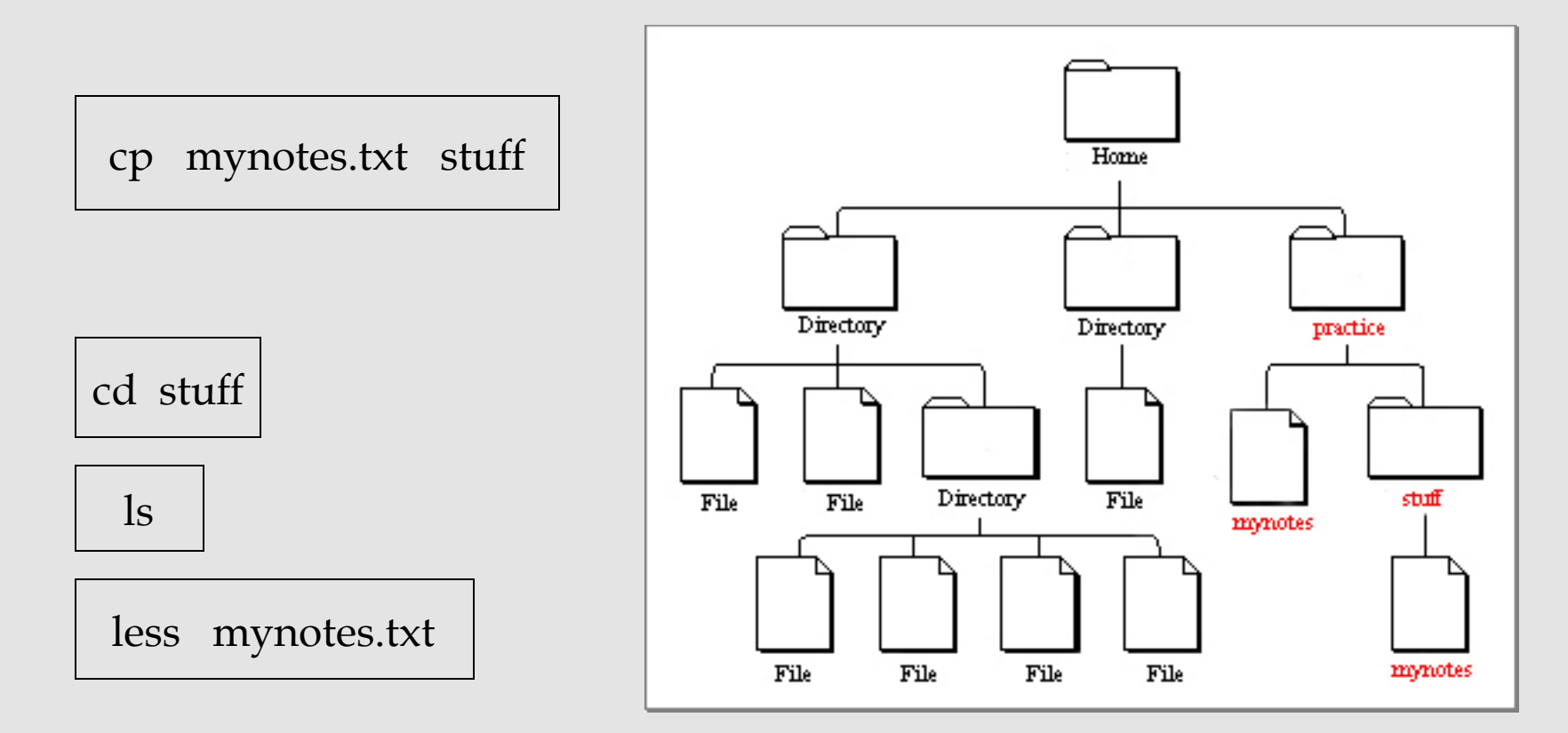

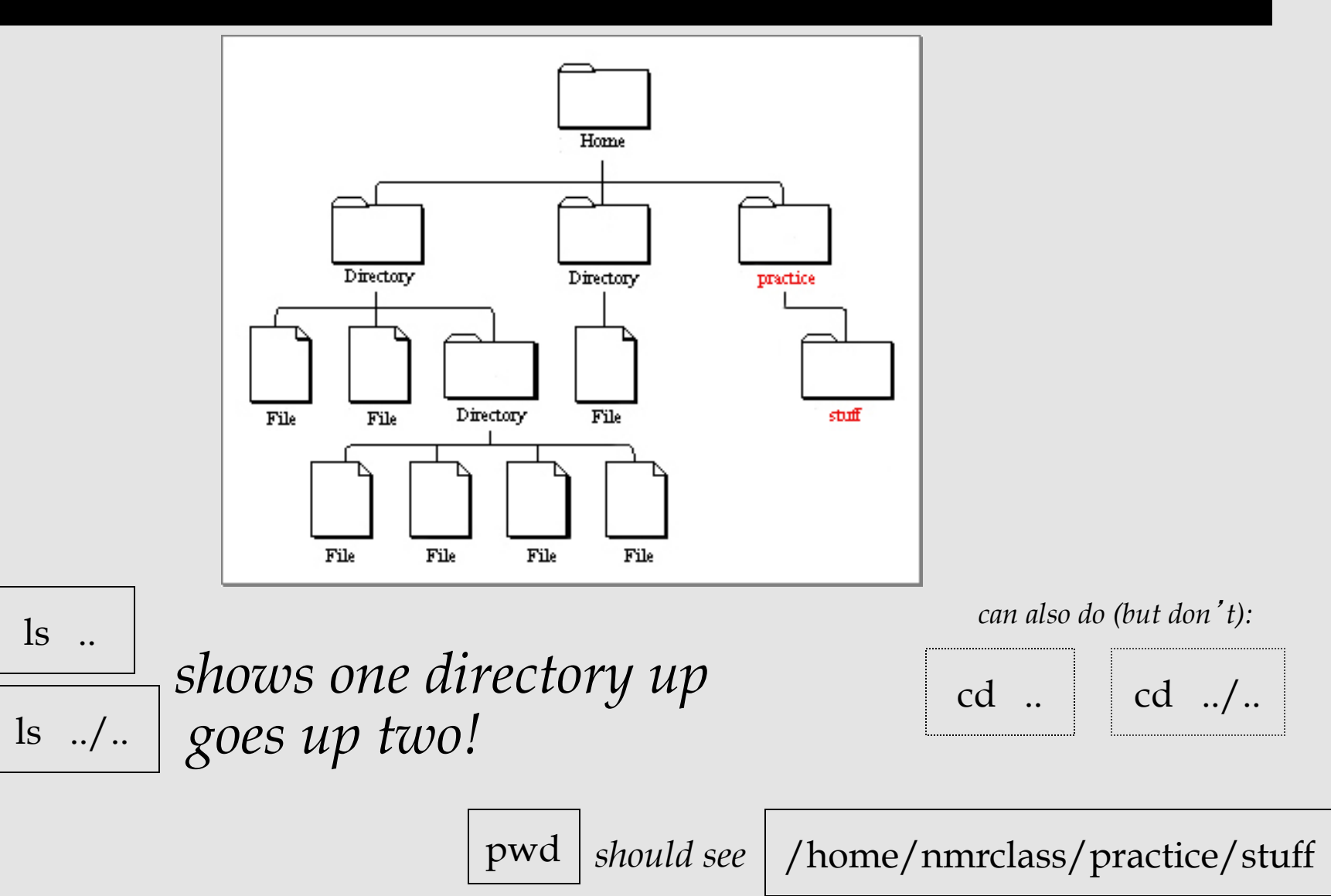

# **Copying / Moving files**

#### *Could also use do:*

cp mynotes.txt myothernotes.txt

mv myothernotes.txt hernotes.txt

mv hernotes.txt ..

### **Removing Files**

#### pwd *should be in* "*stuff*"

ls

rm mynotes.txt

ls

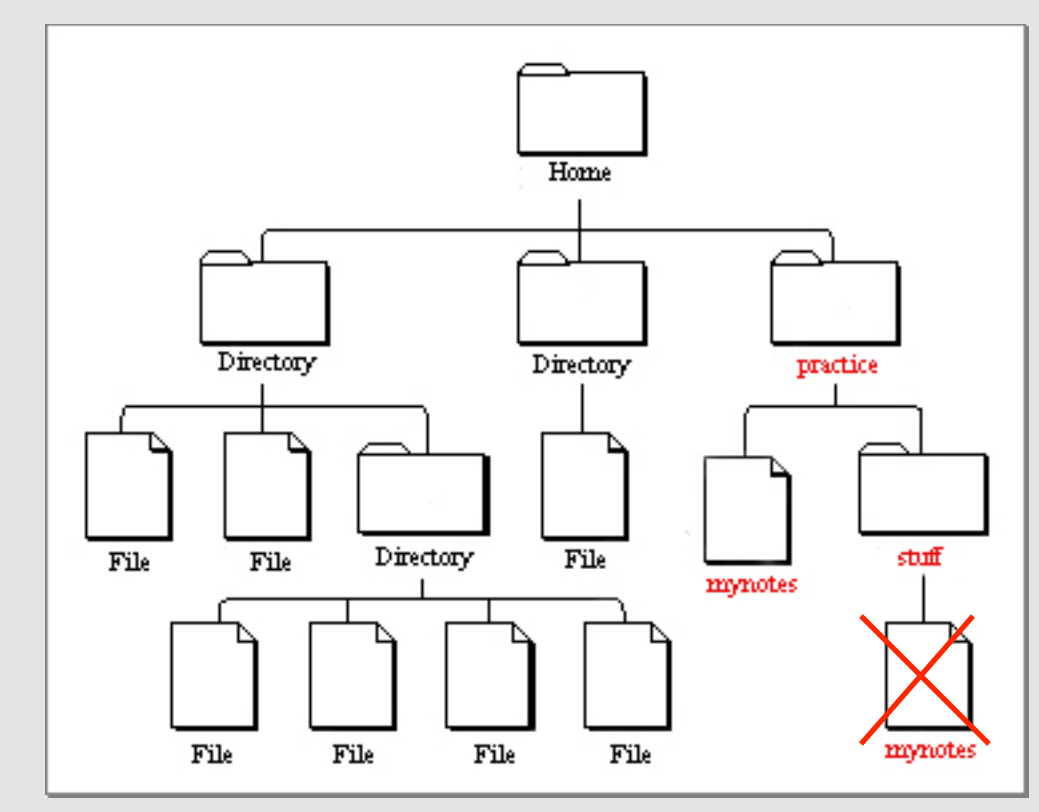

### **Review**

- no double clicking
- mkdir
- $\bullet$  ls
- cd
- pwd
- emacs, gedit, vi, pico
- cp
- rm

## **Using FreeSurfer**

With FreeSurfer, certain variables must be set in order to use it correctly:

#### FREESURFER\_HOME

*tell Operating System where FreeSurfer is* 

#### SUBJECTS\_DIR *tell FreeSurfer where data is*

#### **Required Variables**

setenv SUBJECTS\_DIR */path/to/data* 

To go to location of your data:

cd \$SUBJECTS\_DIR

\$ means take the value of the variable

#### **Required Variables**

setenv SUBJECTS\_DIR */path/to/data* 

To go to location of your data:

cd \$SUBJECTS\_DIR aka cd /path/to/data

\$ means take the value of the variable

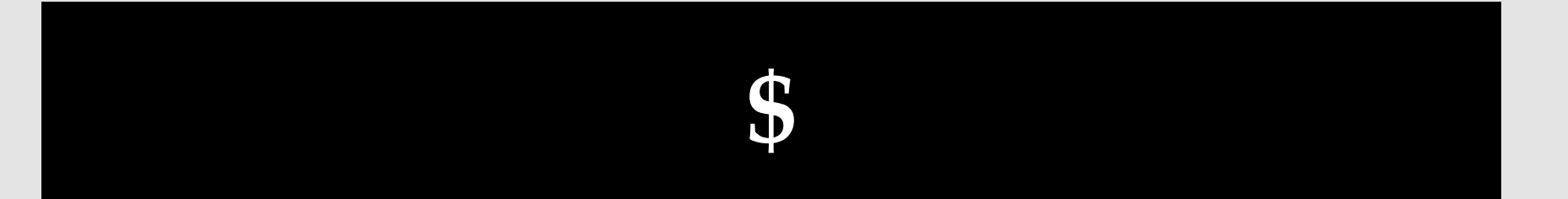

#### How 'echo' works:

echo It is called football not soccer.

To set a variable:

setenv TEST\_VARIABLE *yourfirstname* 

To check what a variable is set to:

echo \$TEST\_VARIABLE

### **Required Variables**

#### With FreeSurfer, certain variables must be set in order to use it correctly:

#### FREESURFER\_HOME

*tell Operating System where FreeSurfer is* 

#### SUBJECTS\_DIR

*tell FreeSurfer where data is* 

echo \$FREESURFER\_HOME

 $\leftarrow$  To check variables

echo \$SUBJECTS\_DIR

#### **Visualization Tools**

• For FreeSurfer visualization tools:

freeview volume1 volume2 -f surface1 surface2

tksurfer subj001 lh inflated

tkmedit subj001 T1.mgz -aux wm.mgz

VisualizationTool subject data\_file -aux other\_data\_file

VisualizationTool subject hemisphere data\_file

## **More Help**

http://surfer.nmr.mgh.harvard.edu/ fswiki/FsTutorial/ CommandLineNavigation

Links on Wiki under "Unix Tutorial"

Glossary of Unix commands

#### **The End**

#### Good Luck!

# **Writing Scripts**

- Putting multiple commands together.
- Automatically running a sequence of commands
- Example: create a file named my\_first\_script.csh with the contents:

#!/bin/csh

setenv name FreeSurfer echo I love \$name !

% chmod u+x my\_first\_script.csh % ./my\_first\_script.csh

## **Loops in Scripts**

- You can create loops, if statements, ...
- Example: create a file named my\_first\_loop.csh with the contents:

```
#!/bin/csh 
foreach name ('Bill Murray' 'Wes Anderson') 
         echo I love $name ! 
end
```
## **Inputs to Scripts**

- You can create take inputs from the command line
- Example: create a file named my\_first\_IO.csh with the contents:

```
#!/bin/csh
```
echo The \$0 command is called with \$#argv parameters echo parameter 1 is \$1 echo parameter 2 is \$2